## Keap Business Line Options@

This article applies to:

Pro Max

Here are four potential options to consider regarding text message verification.Click here to learn how to track the status of your local number verification.

Please note for options **3** and **4**, the Keap Marketing Number is only available to US customers at this time.

- Wait for verification. Verification will take 2-5 weeks after your verification form has been submitted. No action on your part is needed after you submit your form for verification. While your number is awaiting verification, you will not be able to send sms messages, but you will still be able to receive SMS and the voice service is unaffected.
- Replace your local number with a toll-free number. There will be no disruption of service and your message history will remain intact. You will need to contact our customer service team to move forward with this option. Dial +1 866-800-0004 x2 or log into your Keap app to chat with us.
- 3. Use the Keap Marketing number while your local number is being verified (available in the U.S. only.) Learn more about Keap Marketing Number. In this scenario, you will be text messaging to your contacts via an SMS broadcast. Note that this does require an opt-in text that is configurable in the KMN settings. Your Keap Marketing Number will need to be verified, but you don't have to wait for a manual verification like you do with a local KBL number.
  - narkeung number ഹ Email broadcasts Су Home Ed Text message broadcasts <u>0</u> Tex **Related shortcuts** Су Ser **Business** profile /ly da C) Domains Te Bla
  - 1. Go to Comms > Text message broadcast

2. Configure your KMN settings if you haven't already

| Create text | message broadcast   |
|-------------|---------------------|
| 4           | <del>⊊</del> Filter |
| <br>-       | :                   |

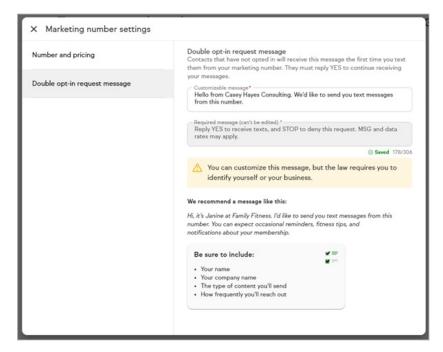

3. Click the **Create text message broadcast** to send your message.

|   | Create text message broadcast |
|---|-------------------------------|
|   | Ţ Filter                      |
| - | -                             |

4. Add your contact(s) to the broadcast

| From                    | 0                                          |
|-------------------------|--------------------------------------------|
| Pick your audience      |                                            |
| To<br>우 Joelle Santos ⊗ |                                            |
|                         |                                            |
|                         |                                            |
| ▲ To avoid government   | nt fines, and deliver a good experience fo |

5. Replies to your broadcast message will show up in Comms >

**Marketing Number** 

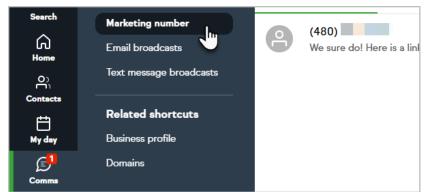

6. From here, you can follow up with your contacts via SMS

|                                 | Nov 8                                                                                                    |
|---------------------------------|----------------------------------------------------------------------------------------------------|
|                                 | Hello from Casey Hayes Consulting. We'd like to send you text messages<br>from this number. Reply YES to receive texts, and STOP to deny this<br>request. MSG and data rates may apply. |
|                                 | Sent from Double opt-in request 10.24 and Opted in                                                                                                    |
| YES<br>5246 10:24 am            |                                                                                                    |
|                                 | You are all set to receive text updates from Casey Hayes Consulting.<br>Reply STOP anytime to cancel.                                                                                   |
|                                 | Sent from Opt-in confirmation 10:25 and                                                                                                    |
|                                 | Hi, Thomasl Don't miss out on Cyber Monday deals<br>https://keap.li/ow2]Vd                                                                                                    |
|                                 | 🖧 Sent from Cyber Monday Sale (2022) 10:25 am                                                                                                    |
| Do you have any deals on the co | nsulting packages?                                                                                                    |
| -5246 10:30 am                  |                                                                                                    |
|                                 | We sure do! Here is a link: https://keap.page/hal100/cyber-monday.html                                                                                                    |
|                                 | @ Sent from 10:32 and                                                                                                    |
| Enter your text message         |                                                                                                    |
|                                 |                                                                                                    |

4. Remove your local Keap Business Line number and use the Keap Marketing Number instead (available in the U.S. only.) You will need to contact our customer service team for this option. Dial +1 866-800-0004 x2 or log into your Keap app to chat with us. Click here to learn more about Keap Marketing Number. Your Keap Marketing Number will need to be verified, but you don't have to wait for a manual verification like you do with a local KBL number. In this scenario, you will be text messaging to your contacts via an SMS broadcast. Note that this does require an opt-in text that is configurable in the KMN settings.